## **Поиск журнала для публикации по «источникам»**

## **в базе данных Scopus**

1. На [стартовой странице](https://www.scopus.com/sources.uri?zone=TopNavBar&origin=) Scopus в верхней панели меню выбрать «Источники» (рисунок 1).

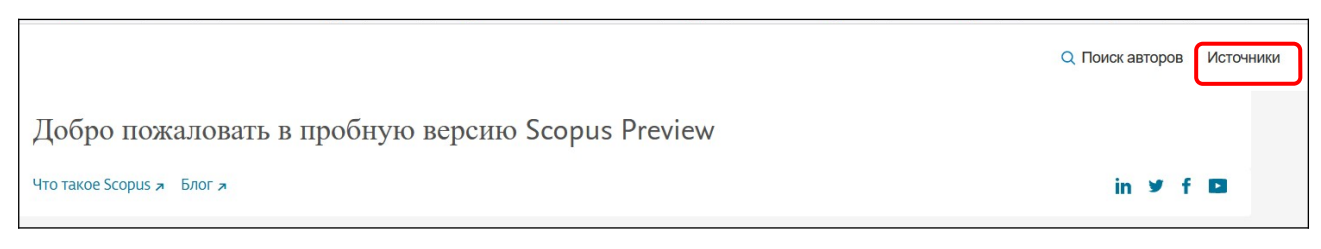

*Рисунок 1.*

2. Необходимый журнал можно найти по названию, ISSN, издательству или отрасли знаний (рисунок 2).

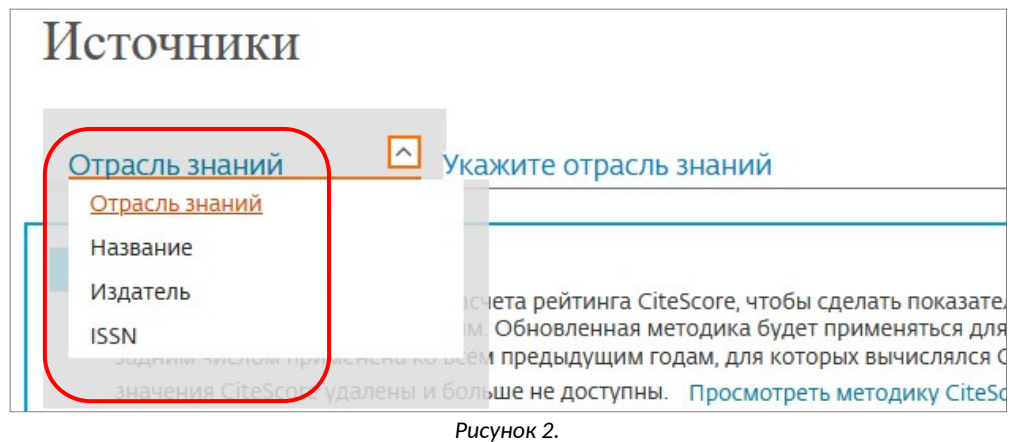

3. Указать необходимые параметры. Нажать «Применить» (рисунок 3).

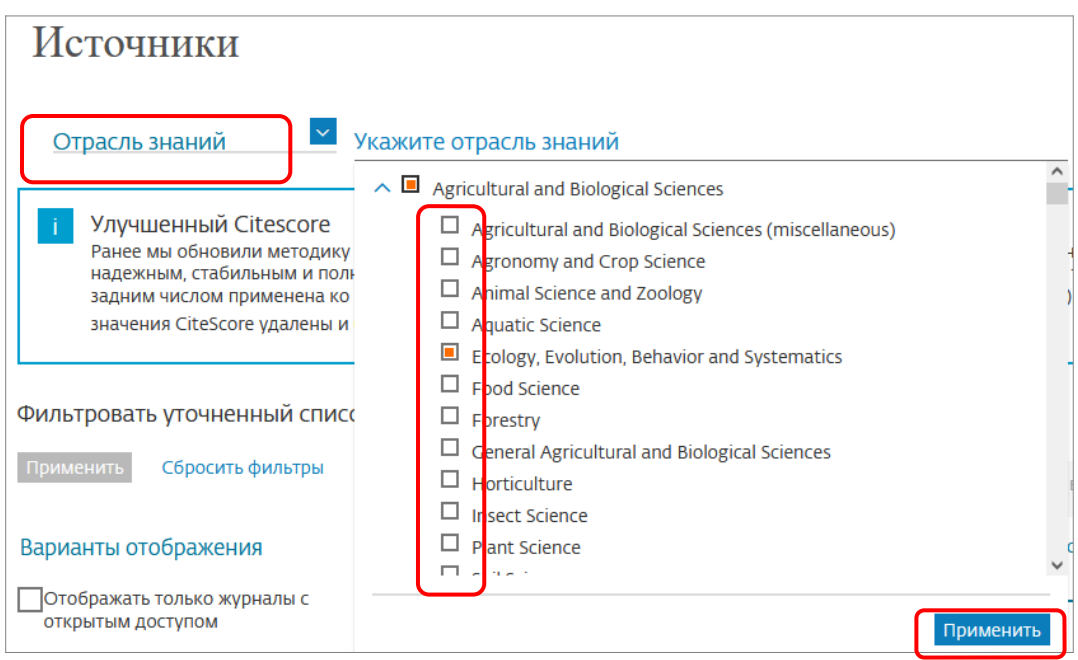

*Рисунок 3.*

4. В панели уточнения результатов выделить чекбоксы напротив необходимых фильтров. Нажать «Применить» (рисунок 4).

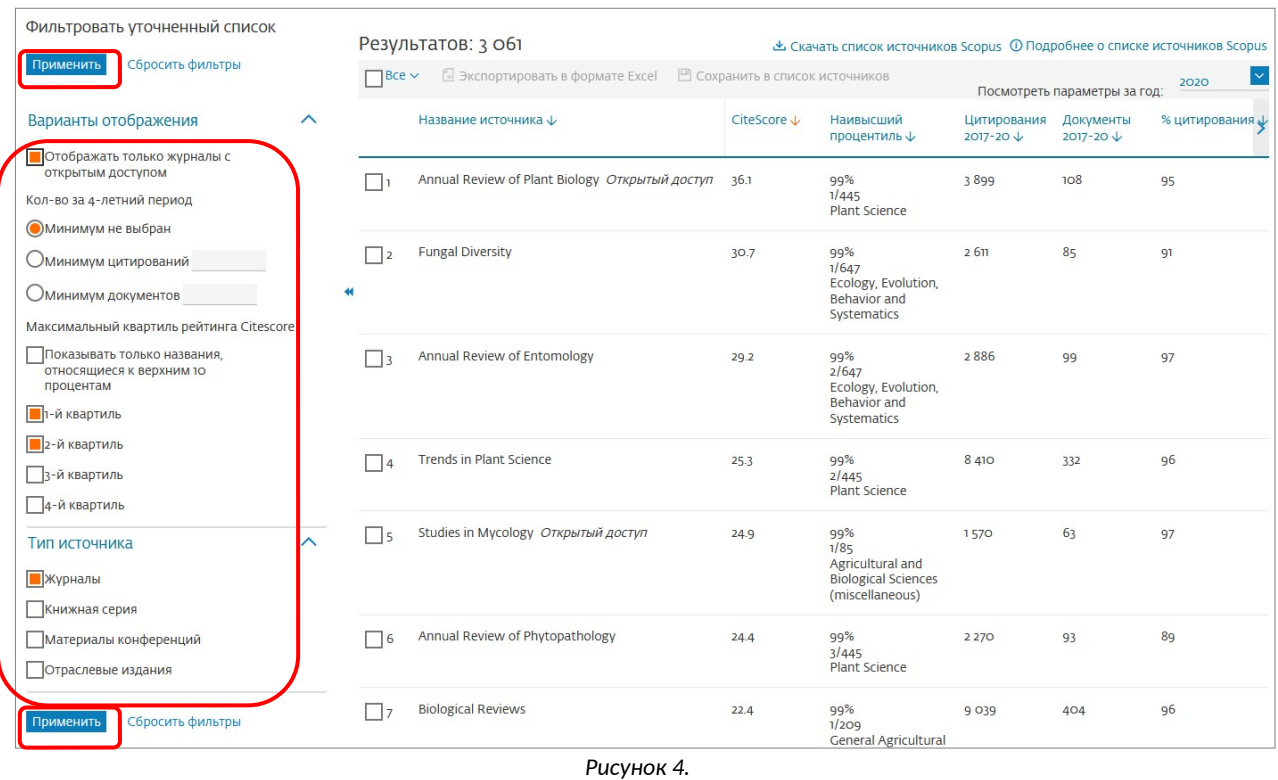

5. Выделить результаты. Скачать список источников (рисунок 5).

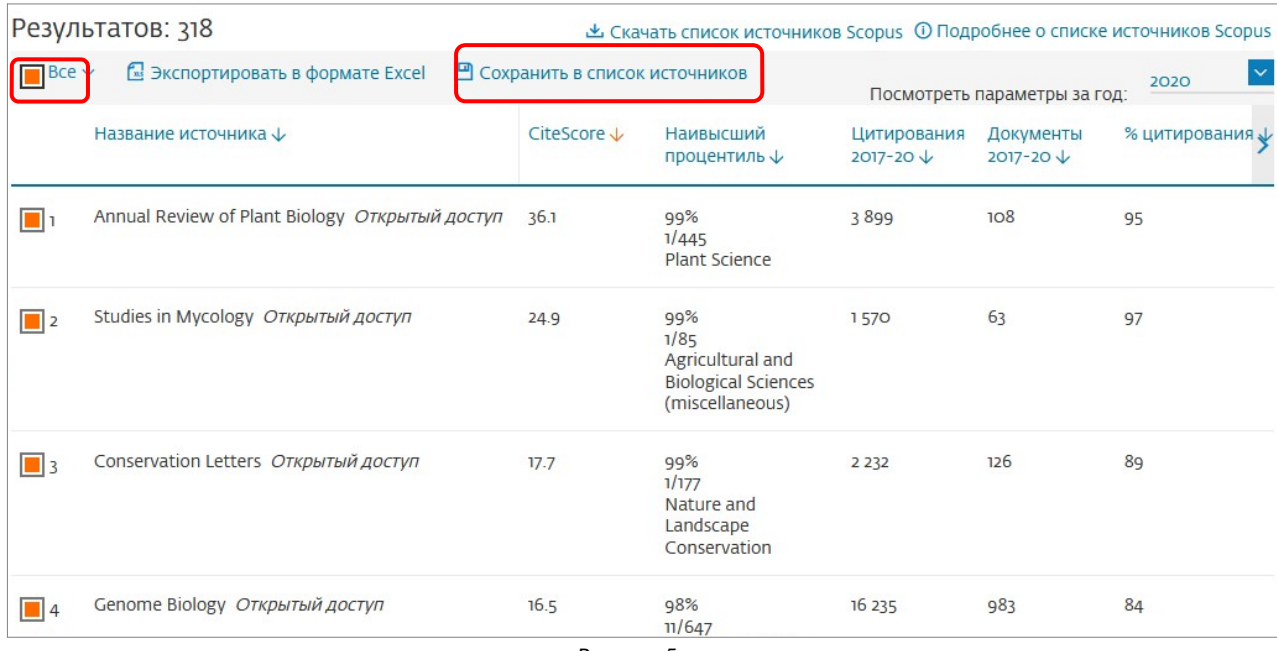

*Рисунок 5.*